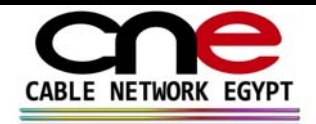

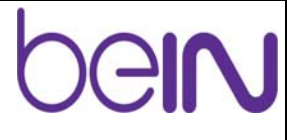

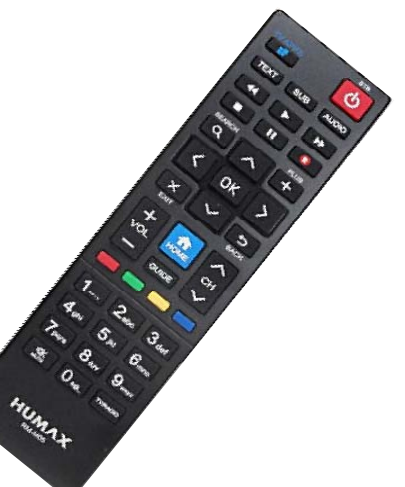

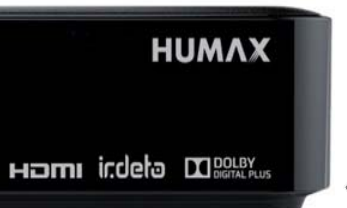

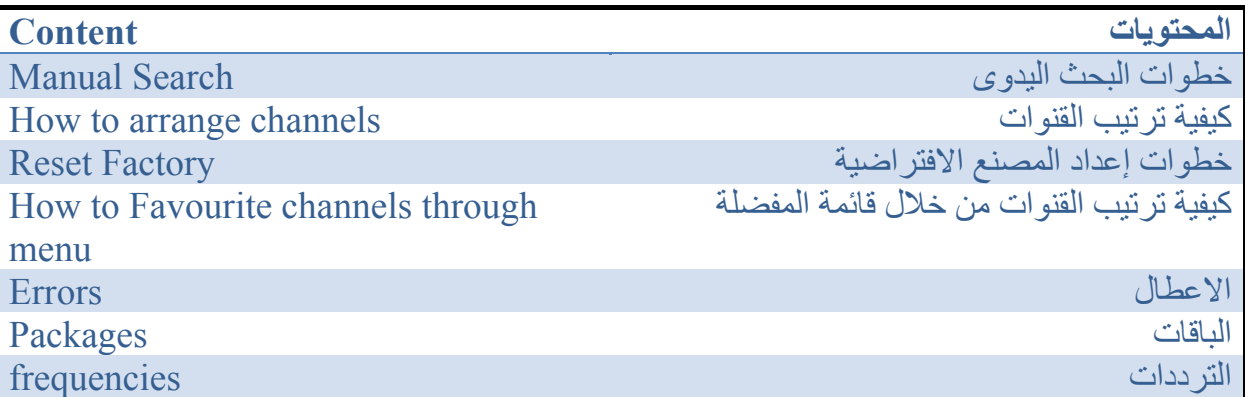

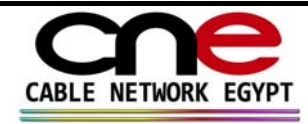

# **خطوات البحث اليدوي للجهاز -( Mini Humax(**

- .1 الضغط على القائمةالرئيسية (Menu(
	- .2 الضغط على الاعدادات
		- 3. الضغط على التركيب
- 4. ستظهر كلمة المرور ( سنقوم بالضغط على الارقام ( 0000 )
	- .5 الضغط على البحث عن القنوات
	- .6 الضغط على اختيار جهاز الارسال
	- .7 ثم الضغط على اختيار ( معرف من قبل المستخدم )
- .8 ستظهر مجموعة من الاختيارات عبارة عن احداثيات التردد المراد البحث عنه يتم ادخال التردد ثم يرجى ملاحظة نسبة الاشارة على التردد قبل اكمال عملية البحث
	- مثال : يظهر الاختيار الاول التردد يتم الضغط على (  $\rm (OK)$  الاضافة التردد (.........) ثم الاستقطاب
		- (..........) ثم معدل الترميز وهو (27500 )ثم الارسال والتعديل ثم FEC .9 ثم الضغط على اختيار ( OK(
			- .10 ثم الضغط على اختيار البحث

# **(Manual search on (Humax Mini)**

- 1. Press Menu (Menu)
- 2. press Settings
- 3. press installation
- 4. pin code ( 0000 )
- 5. press Search Channels
- 6. press Transponder
- 7. press User Define

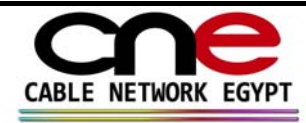

## **آيفية ترتيب القنوات من خلال قائمة ترتيب القنوات:**

- -1 أضغط القائمه (Menu(
	- -2 الاعدادات
	- -3 تعديل القنوات
- -4 اختيار تحرير قائمة القنوات
- -5 ستظهر القائمة الخاصة بالقنوات يتم الضغط على OKالاختيار القناة ثم الضغط على الزر الاخضر من على الريموت كنترول ليتم تحريك القناة .

How to arrange channels.

- 1. Click Menu
- 2. Settings
- 3.edit channels
- 4. Choose Edit channel list

5. The channel menu will appear. Press the OK button and press the green button on the remote control to move the channel.

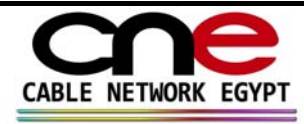

# CIN

**آيفية القنوات المفضلة من خلال القائمة:** 

-1 اضغط (القائمة) -2 الإعدادات -3تحرير القنوات بين آود (0000) -4تحرير قائمة المفضلة -5اضغط على الزر الأصفر -6 حدد (إضافة إلى المفضلة 1) -7 اختر القنوات التي تريدها عن طريق الضغط على موافق على آل قناة -8 اضغط على الزر الأحمر -9 اضغط على زر الخروج -10الصحافة موافق على نعم لحفظ

## **How to Favourite channels through menu:**

1- Press (Menu) 2- Settings 3-Edit Channels pin code ( 0000 ) 4-Edit Favourite List 5-Press yellow button 6- Select (add to favourite 1) 7- Select channels which you want by pressing ok on each channel 8- Press Red button 9- Press Exit button 10-Press ok on Yes to save

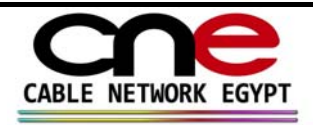

# **خطوات إعدادات المصنع الافتراضية للجهاز -( HumaxHDmini (**

.11 الضغط على القائمةالرئيسية

.12 الضغط على الاعدادات

.<br>13. الضغط على التركيب

14. ستظهر كلمة المرور سنقوم بالضغط على الارقام ( 0000 )او (5555)

.15 الضغط على اختيار إعدادات المصنع الافتراضية

# **(Reset Factory on (HumaxHDmini)**

- 8. Press Menu
- 9. press Settings
- 10. press installation
- 11. pin code ( $0000$ ) or  $(5555)$

PressFactory Default

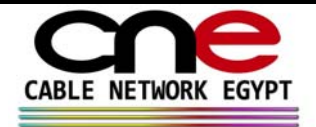

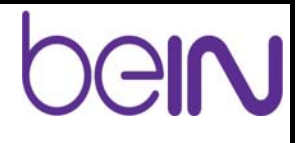

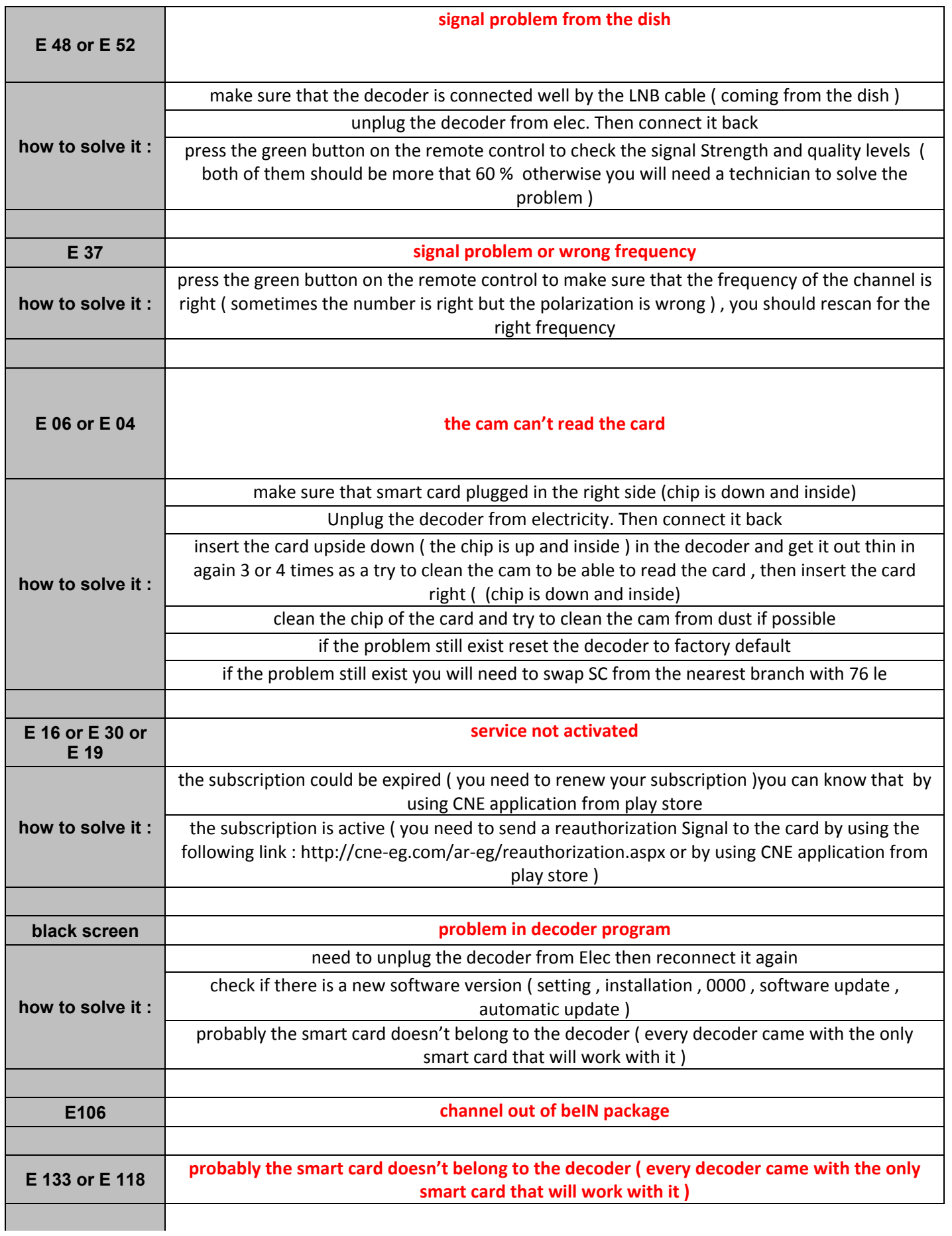

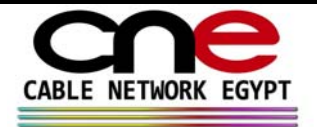

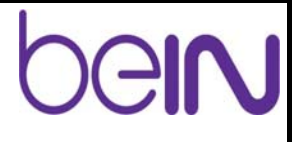

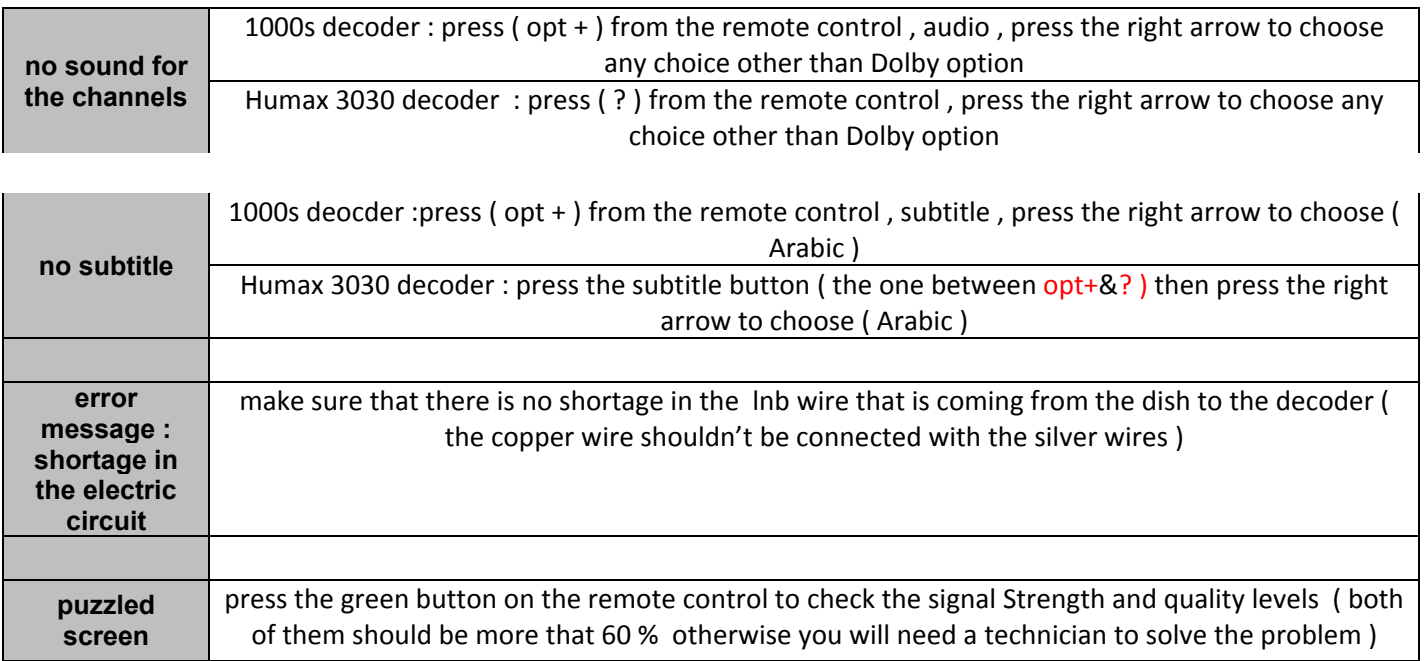

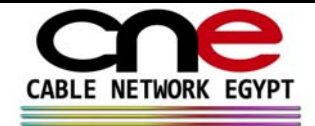

 $\mathbf{r}$ 

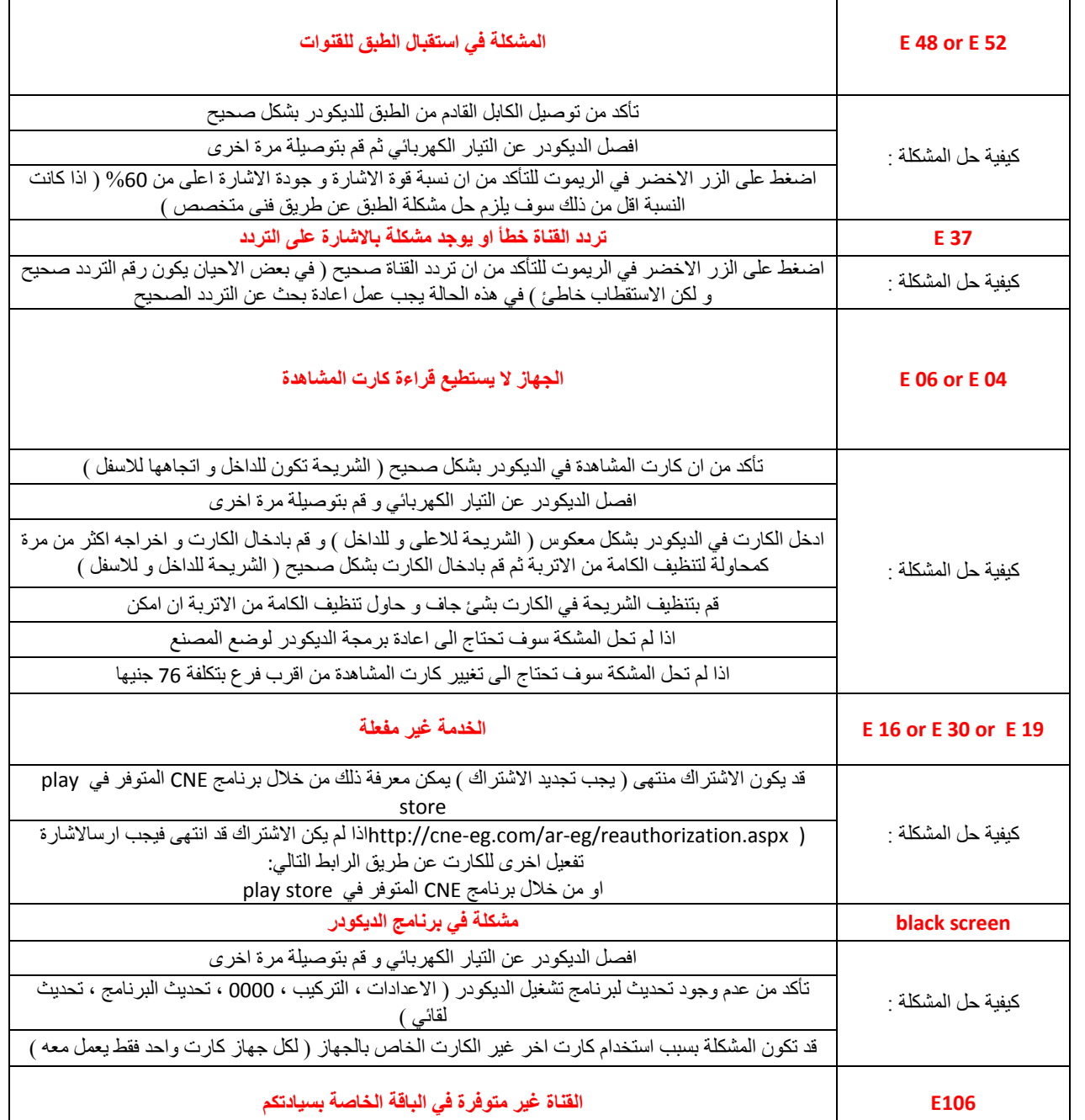

beiru

٦

٦

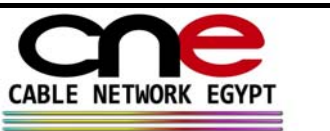

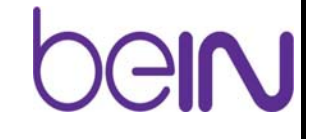

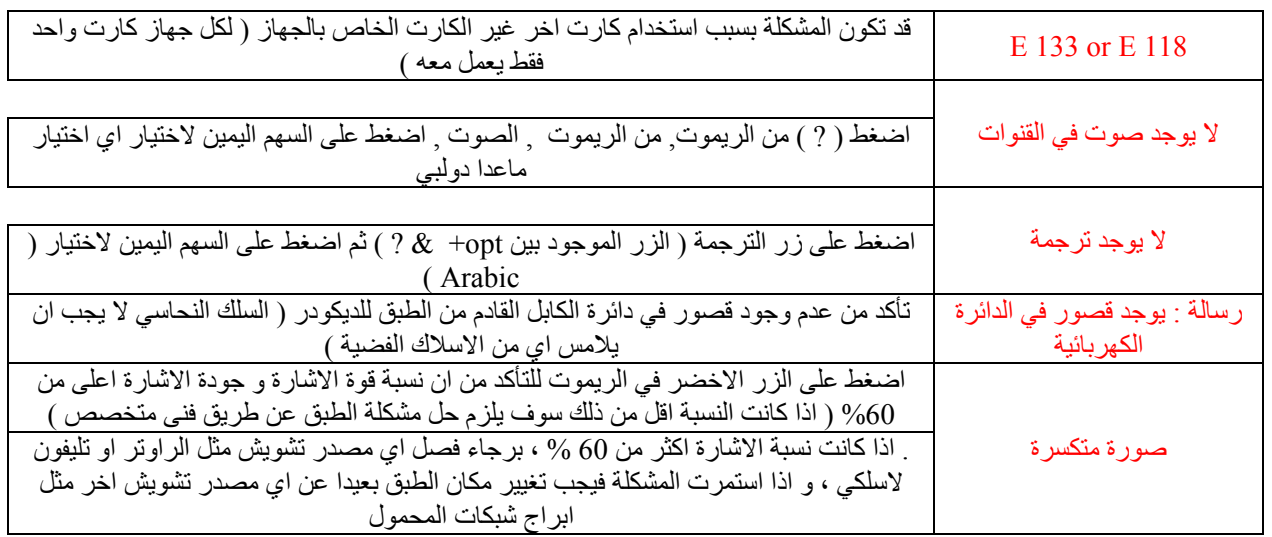